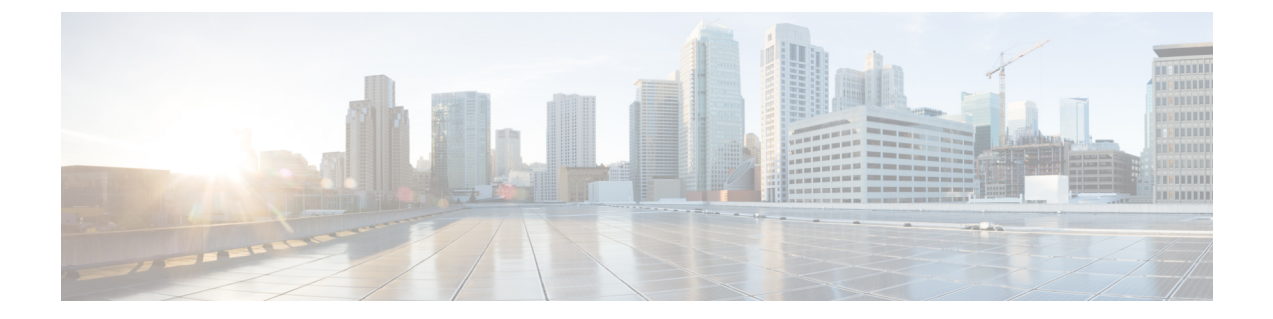

# ネットワーク アドレス変換の設定

- ネットワークアドレス変換に関する情報 (1 ページ)
- NAT の設定 (13 ページ)
- NAT の設定例 (27 ページ)
- NAT のトラブルシューティング (28 ページ)
- ネットワークアドレス変換の機能履歴 (28 ページ)

# ネットワークアドレス変換に関する情報

ここでは、ネットワークアドレス変換 (NAT) について説明します。

### **Network Address Translation**(**NAT**)

ネットワークアドレス変換 (NAT) は、IP アドレスの節約を目的として設計されています。 NAT によって、未登録 IP アドレスを使用するプライベート IP ネットワークをインターネット に接続できます。NATはデバイス(通常、2つのネットワークを接続するもの)上で動作し、 別のネットワークにパケットを転送する前に、内部ネットワークのプライベート(グローバル に一意ではない)アドレスをグローバルにルート可能なアドレスに変換します。

NAT では、外部にアドバタイズするアドレスをネットワーク全体で 1 つだけにする機能を備 えています。この機能により、そのアドレスの後ろにある内部ネットワーク全体を効果的に隠 すことができ、セキュリティが強化されます。NAT には、セキュリティおよびアドレス節約 の二重の機能性があり、一般的にリモート アクセス環境で実装されます。

NAT は、エンタープライズ エッジでも使用され、内部ユーザーのインターネットへのアクセ スを許可し、メール サーバーなど内部デバイスへのインターネット アクセスを許可します。

Cisco Catalyst 9300 シリーズ スイッチはスタックをサポートしており、NAT はスタック設定で サポートされます。

## **NAT** の設定の利点

• IP が枯渇する問題を解決します。

組織が NAT を使用すると、既存のネットワークを持っていてインターネットにアクセス する必要がある場合に、IP アドレスが枯渇する問題を解決できます。ネットワーク イン フォメーションセンター(NIC)に登録されたIPアドレスをまだ持っていないサイトは、 IP アドレスを取得する必要があります。255 以上のクライアントが存在する、またはその ような環境を予定している場合は、ClassBアドレスの不足が深刻な問題になります。NAT はこのような問題に対応するために、隠された数千の内部アドレスを、取得の容易なClass C アドレスの範囲にマップします。

• クライアント IP アドレスを外部ネットワークから隠すことで、セキュリティ レイヤも提 供します。

内部ネットワークのクライアントの IP アドレスをすでに登録しているサイトでも、ハッ カーがクライアントを直接攻撃できないように、これらのアドレスをインターネットから 隠すことができます。クライアントアドレスを隠すことにより、セキュリティがさらに強 化されます。NAT により LAN 管理者は、インターネット割り当て番号局の予備プールを 利用して、Class A アドレスを自由に拡張することができます。Class A アドレスの拡張は 組織内で行われ、LAN またはインターネット インターフェイスでアドレッシングの変更 に配慮する必要はありません。

- Cisco ソフトウェアは、選択的、またはダイナミックに NAT を実行できます。この柔軟性 により、ネットワーク管理者は RFC 1918 アドレスまたは登録したアドレスを使用するこ とができます。
- NAT は、IP アドレスの簡略化や節約のためにさまざまなデバイス上で使用できるように 設計されています。また、NAT により、変換に使用できる内部ホストを選択することも できます。
- NAT は、NAT を設定する若干のデバイス以外には、何ら変更を加えずに設定できるとい う大きな利点があります。

### **NAT** の機能

NAT が設定されたデバイスには、内部ネットワークと外部ネットワークのそれぞれに接続す るインターフェイスが少なくとも 1 つずつあります。標準的な環境では、NAT はスタブ ドメ インとバックボーン間の出口デバイスに設定されます。パケットがドメインから出て行くと き、NAT はローカルで意味のある送信元 アドレスをグローバルで一意の アドレスに変換しま す。パケットがドメインに入ってくる際は、NAT はグローバルに一意な宛先アドレスをロー カルアドレスに変換します。複数の内部ネットワークをデバイスに接続でき、同様にデバイス から外部ネットワークへと複数の終了ポイントが存在する場合があります。アドレスが足りな くなって、パケットにアドレスを割り当てられなくなった場合、NATはそのパケットをドロッ プし、Internet Control Message Protocol (ICMP) ホスト到達不能パケットをその接続先に送信し ます。

変換および転送は、ハードウェアのスイッチングプレーンで実行され、全体的なスループット のパフォーマンスが改善されます。パフォーマンスの詳細については、「NAT のパフォーマ ンスとスケール数」を参照してください。

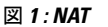

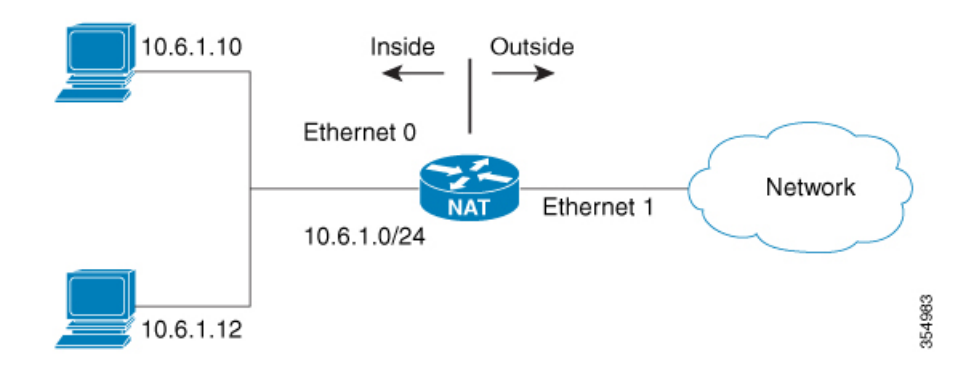

# **NAT** の用途

NAT は次のような場合に使用できます。

• ホストのごく少数しかグローバルな一意のIPアドレスを持っていない状況でインターネッ トに接続する場合。

NAT はスタブ ドメイン (内部ネットワーク) と、インターネットなどのパブリック ネッ トワーク(外部ネットワーク)との境界にあるデバイス上に設定されます。NATはパケッ トを外部ネットワークに送信する前に、内部のローカル アドレスをグローバルに一意の IP アドレスに変換します。接続性の問題への解決策として NAT が役立つのは、スタブ ド メイン内の比較的少数のホストが同時にドメインの外部と通信する場合のみです。この場 合、外部との通信が必要なときに、このドメインにある IP アドレスのごく一部をグロー バルに一意な IP アドレスに変換する必要があります。また、これらのアドレスは再利用 できます。

• 番号付け直し:

内部アドレスの変更には相当の工数がかかるため、変更する代わりに NAT を使用して変 換することができます。

#### **NAT** の内部アドレスおよび外部アドレス

NAT において、内部という用語は、変換が必要な組織が所有するネットワークを表します。 NAT が設定されている場合、このネットワーク内のホストは、別の空間(グローバル アドレ ス空間として知られている)にあるものとしてネットワークの外側に現れる1つ空間(ローカ ルアドレス空間として知られている)内のアドレスを持つことになります。

同様に、外部という用語は、スタブネットワークの接続先で、通常、その組織の制御下にはな いネットワークを表します。外部ネットワーク内のホストを変換の対象にすることもできるた め、これらのホストはローカル アドレスとグローバル アドレスを持つことができます。

NAT では、次の定義が使用されます。

- 内部ローカル アドレス:内部ネットワーク上のホストに割り当てられた IP アドレス。こ のアドレスは、多くの場合、NICやサービスプロバイダーにより割り当てられたルート可 能な IP アドレスではありません。
- 内部グローバル アドレス:外部に向けて、1 つ以上の内部ローカル IP アドレスを表すグ ローバルなルート可能な IP アドレス(NIC またはサービス プロバイダーにより割り当て られたもの)。
- 外部ローカル アドレス:内部ネットワークから見た外部ホストの IP アドレス。必ずしも ルート可能な IP アドレスでありません。内部でルート可能なアドレス空間から割り当て られたものです。
- 外部グローバルアドレス:外部ネットワークに存在するホストに対して、ホストの所有者 により割り当てられた IP アドレス。このアドレスは、グローバルにルート可能なアドレ ス、またはネットワーク空間から割り当てられます。
- 内部送信元アドレス変換:内部ローカル アドレスを内部グローバル アドレスに変換しま す。
- 外部送信元アドレス変換:外部グローバル アドレスを外部ローカル アドレスに変換しま す。
- スタティックポート変換:内部/外部ローカルアドレスのIPアドレスとポート番号を、対 応する内部/外部グローバル アドレスの IP アドレスとポート番号に変換します。
- 特定のサブネットのスタティック変換:指定された内部/外部ローカル アドレスの範囲の サブネットを対応する内部/外部グローバル アドレスに変換します。
- ハーフ エントリ:ローカルおよびグローバル アドレス/ポート間のマッピングを表し、 NAT モジュールの変換データベースで維持されます。ハーフ エントリは、設定されてい る NAT ルールに基づいて、静的または動的に作成できます。
- フル エントリ/フロー エントリ:特定のセッションに対応する一意のフローを表します。 ローカルからグローバルへのマッピングに加えて、指定したフローを完全修飾する接続先 情報も維持されます。フル エントリは常に動的に作成されて NAT モジュールの変換デー タベースで維持されます。

### **VRF** 対応 **NAT**

NAT は通常、デフォルトまたはグローバル ルーティング ドメインで動作するように設定され ます。この機能により、内部および外部の NAT ドメインはデフォルトの VRF スペースに関連 付けられ、適宜変換が行われます。ただし、NAT が VRF 設定で実行される必要がある特定の シナリオがあります。一般的なシナリオの1つには、重複するアドレス空間を持つプライベー トネットワークの共有サービスアクセスを有効にすることが含まれます。こうしたシナリオで は、特定のプライベートネットワークを異なる VRF に配置し、重複するプライベートアドレ スを一意のグローバルアドレスにマッピングする VRF 対応 NAT ルールを設定することで、グ ローバルサービスアクセスを実現できます。VRFが認識されることにより、プライベートネッ

トワークの VRF が考慮に含められ、結果として NAT がアドレスおよびポートの変換を実行で きるようになります。

VRF 対応 NAT では、次の変換シナリオがサポートされます。

• VRFからグローバルへの変換:この変換により、内部ドメインを特定の非デフォルトVRF に関連付けることができます。外部ドメインは暗黙的にデフォルトまたはグローバルVRF に存在すると見なされます。

### **NAT** のタイプ

ネットワーク全体を表す 1 つのアドレスのみを外部にアドバタイズするように NAT を設定で きます。これにより、内部ネットワークを外部から効果的に隠すことができるため、セキュリ ティがさらに強化されます。

NAT には次のタイプがあります。

- •スタティック アドレス変換(スタティック NAT) : ローカル アドレスとグローバル アド レスを 1 対 1 マッピングします。
- •ダイナミック アドレス変換(ダイナミック NAT):未登録の IP アドレスを、登録済み IP アドレスのプールから取得した登録済み IP アドレスにマップします。
- オーバーロード/PAT:複数の未登録 IP アドレスを、複数の異なるレイヤ 4 ポートを使用 して、1つの登録済み IP アドレスにマップ (多対1)します。この方法は、ポートアドレ ス変換(PAT)とも呼ばれます。オーバーロードを使用することにより、使用できる正規 のグローバル IP アドレスが 1 つのみでも、数千のユーザーをインターネットに接続する ことができます。

# **NAT** による外部ネットワークへのパケットのルーティング(内部送信 元アドレス変換)

自分が属するネットワークの外部と通信するときに、未登録の IP アドレスをグローバルで一 意な IP アドレスに変換できます。

スタティックまたはダイナミック内部送信元アドレス変換は、次のようにして設定できます。

- スタティック変換は、内部ローカル アドレスと内部グローバル アドレスの間に 1 対 1 の マッピングを設定します。外部から固定アドレスを使って内部のホストにアクセスする必 要がある場合には、スタティック変換が便利です。スタティック変換は、内部送信元アド レスのスタティック変換の設定 (13ページ)で説明されているように、スタティック NAT ルールを設定して有効にできます。
- ダイナミック変換は、内部ローカル アドレスとグローバル アドレスのプールの間にマッ ピングを動的に設定します。ダイナミック変換は、ダイナミック NAT ルールを設定する ことで有効にできます。マッピングは、設定されているルールをランタイム時に評価した 結果に基づいて設定されます。内部ローカルアドレスの指定には、標準と拡張の両方のア クセス コントロール リスト(ACL)を使用できます。内部グローバル アドレスはアドレ

スプールまたはインターフェイスから指定できます。ダイナミック変換は、内部送信元ア ドレスのダイナミック変換の設定 (15 ページ) のセクションで説明されているようにダ イナミックルールを設定して有効にできます。

次の図には、ネットワーク内の送信元アドレスを、ネットワーク外の送信元アドレスに変換す るデバイスが示されています。

#### 図 **2 : NAT** 内部送信元変換

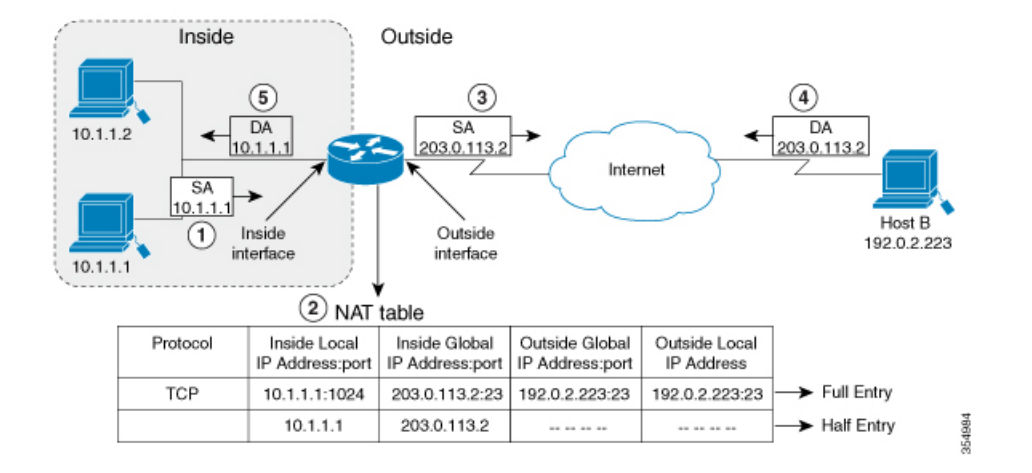

次のプロセスは、上の図に示す内部送信元アドレス変換について示します。

- **1.** ホスト 10.1.1.1 のユーザーは、外部ネットワークのホスト B との接続を開きます。
- **2.** NATモジュールは、対応するパケットをインターセプトし、パケットを変換しようとしま す。

一致する NAT ルールの有無に基づいて、次のシナリオが考えられます。

- 一致するスタティック変換ルールが存在する場合、パケットは対応する内部グローバ ルアドレスに変換されます。存在しない場合、パケットはダイナミック変換ルールに 対して照合され、一致した場合は対応する内部グローバルアドレスに変換されます。 NATモジュールは、変換したパケットに対応する完全修飾フローエントリを変換デー タベースに挿入します。これにより、このフローに対応するパケットの高速変換およ び転送が双方向で促進されます。
- 一致するルールがない場合、パケットはアドレス変換を行わずに転送されます。
- 有効な内部グローバルアドレスを取得できない場合は、たとえ一致するルールがあっ てもパケットはドロップされます。

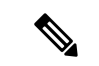

ダイナミック変換に ACL が使用される場合、NAT は ACL を評価 し、特定の ACL で許可されているパケットのみが変換の対象に なるようにします。 (注)

- **3.** デバイスは、ホスト 10.1.1.1 の内部ローカル送信元アドレスをこの変換の内部グローバル アドレス203.0.113.2で置き換えて(パケットに関連したチェックサムのみが更新され、パ ケットの他のフィールドはすべて変更されません)、パケットを転送します。
- **4.** NATモジュールは、変換されたパケットフローに対応する完全修飾フローエントリを変換 データベースに挿入します。その結果、このフローに対応するパケットの高速変換および 転送が双方向で促進されます。
- **5.** ホスト B はこのパケットを受信し、内部グローバル IP 宛先アドレス (DA) 203.0.113.2 を 使用して、ホスト 10.1.1.1 に応答します。
- **6.** ホスト B からの応答パケットは、内部グローパル アドレスに送られます。NAT モジュー ルはこのパケットをインターセプトし、変換データベースにセットアップされているフ ロー エントリを使って対応する内部ローカル アドレスに変換し直します。

ホスト 10.1.1.1 はパケットを受信し、会話を続けます。デバイスは、受信する各パケットにつ いて手順 2 ~ 5 を実行します。

#### 外部送信元アドレス変換

ネットワークの内部から外部に移動するIPパケットの送信元アドレスを変換できます。通常、 このタイプの変換は、重複しているネットワークを相互接続するために、内部送信元アドレス の変換と組み合わせて使用されます。

このプロセスについては、セクションで説明します。オーバーラップするネットワークの変換 の設定 (22 ページ)

#### ポート アドレス変換(**PAT**)

デバイスが複数のローカル アドレスに対して 1 つのグローバル アドレスを使用できるように することで、内部グローバル アドレス プール内のアドレスを節約できます。このようなタイ プの NAT の設定はオーバーロード、またはポート アドレス変換と呼ばれます。オーバーロー ドが設定されている場合、デバイスは、より高いレベルのプロトコルから十分な情報(たとえ ば、TCP または UDP ポート番号)を保持して、グローバル アドレスを正しいローカル アドレ スに戻します。複数のローカル アドレスが 1 つのグローバル アドレスにマッピングされる場 合、各内部ホストの TCP または UDP ポート番号によりローカル アドレスが区別されます。

次の図は、1 つの内部グローバル アドレスが複数の内部ローカル アドレスを表すときの NAT の動作を示しています。区別は、TCP ポート番号により行われます。

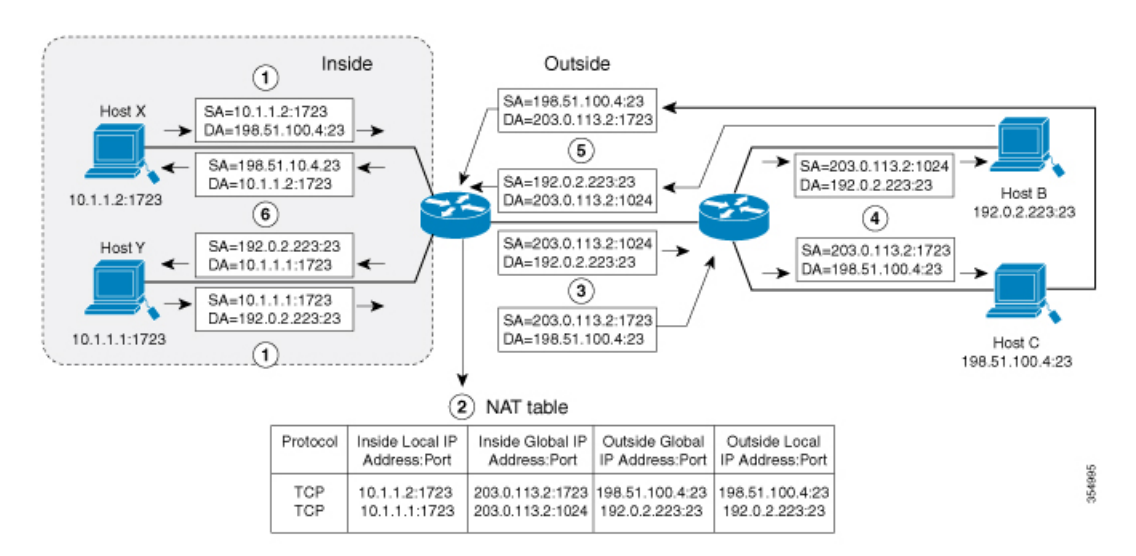

図 **3 :** 内部グローバル アドレスをオーバーロードする **PAT/NAT**

このデバイスは、上の図に示すように、内部グローバルアドレスのオーバーロードで次の処理 を行います。ホスト B およびホスト C はいずれも、アドレス 203.0.113.2 にある 1 つのホスト と通信していると信じています。しかし、実際には、異なるホストと通信しています。区別に はポート番号が使用されます。つまり、多数の内部ホストは、複数のポート番号を使用して、 内部グローバル IP アドレスを共有することができます。

- **1.** ホスト Y のユーザーはホスト B への接続を開き、ホスト X のユーザーはホスト C への接 続を開きます。
- **2.** NATモジュールは、対応するパケットをインターセプトし、パケットの変換を試みます。

一致する NAT ルールの有無に基づいて、次のシナリオが考えられます。

- 一致するスタティック変換ルールが存在する場合はそのルールが優先され、パケット は対応するグローバルアドレスに変換されます。存在しない場合、パケットはダイナ ミック変換ルールに対して照合され、一致した場合は対応するグローバルアドレスに 変換されます。NAT モジュールは、変換したパケットに対応する完全修飾フロー エ ントリを変換データベースに挿入し、このフローに対応するパケットの高速変換およ び転送を双方向で促進します。
- 一致するルールがない場合、パケットはアドレス変換を行わずに転送されます。
- 有効な内部グローバルアドレスを取得できない場合は、一致するルールがあってもパ ケットはドロップされます。
- これは PAT 設定であるため、トランスポート ポートにより複数のフローを 1 つのグ ローバルアドレスに変換できます。(送信元アドレスに加えて送信元ポートも変換さ れるため、関連付けられているフローエントリは対応する変換マッピングを維持しま す。)
- **3.** デバイスは、内部ローカル送信元アドレス/ポート10.1.1.1/1723および10.1.1.2/1723を対応 する選択されたグローバル アドレス/ポート 203.0.113.2/1024 および 203.0.113.2/1723 にそ れぞれ置き換えてパケットを転送します。
- **4.** ホスト B はこのパケットを受信し、ポート 1024 で内部グローバル IP アドレス 203.0.113.2 を使用してホスト Y に応答します。ホスト C はこのパケットを受信し、ポート 1723 で内 部グローバル IP アドレス 203.0.113.2 を使用してホスト X に応答します。
- **5.** デバイスは、内部グローバルIPアドレスを持つパケットを受信すると、内部グローバルア ドレスとポート、および外部アドレスとポートをキーとして NAT テーブル検索を実行し ます。次に、アドレスを内部ローカルアドレス10.1.1.1:1723/10.1.1.2:1723に変換し、パケッ トをホスト Y および X にそれぞれ転送します。

ホスト Y および X はパケットを受信し、通信を続行します。デバイスは、受信する各パケッ トについて手順 2 ~ 5 を実行します。

#### オーバーラップ ネットワーク

使用する IP アドレスが合法でない、または正式に割り当てられていない場合、IP アドレスを 変換するために NAT を使用します。すでに合法的に所有されインターネットまたは外部ネッ トワーク上のデバイスに割り当てられている IP アドレスを、独自のネットワーク上の別のデ バイスに割り当てると、ネットワークのオーバーラッピングが発生します。

次の図はオーバーラップしたネットワークを示しています。内部ネットワークと外部ネット ワークの両方のローカル IP アドレスが同じです(10.1.1.x)。1 台の NAT デバイスを使用して いる場合、リモートピアのアドレス(10.1.1.3)を内部から見た別のアドレスに変換するには、 そのようにオーバーラップしているアドレス空間の間のネットワーク接続を確立する必要があ ります。

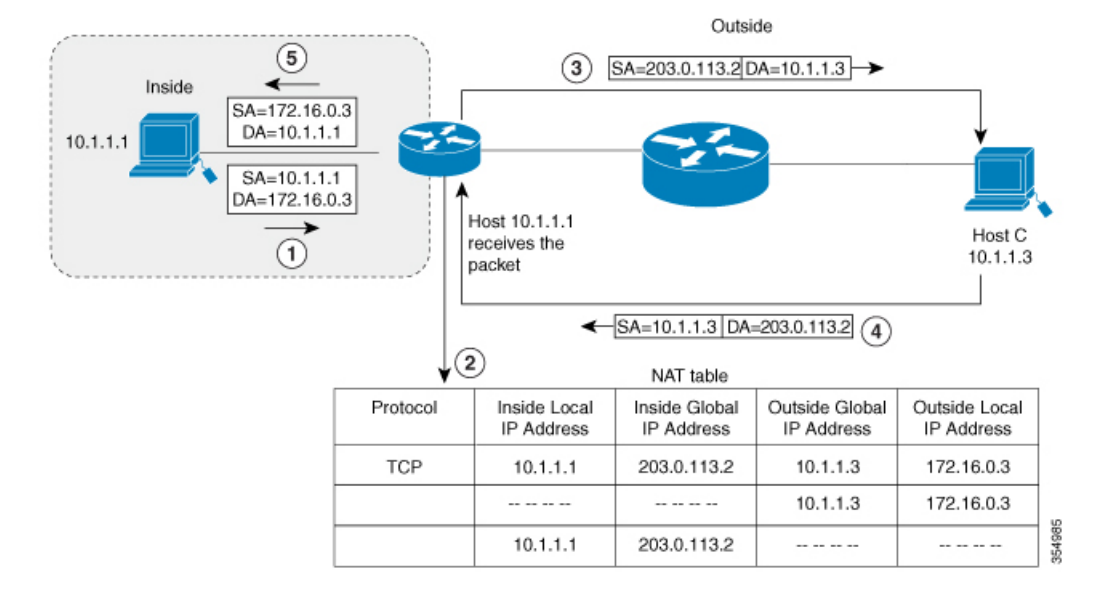

#### 図 **<sup>4</sup> : NAT** によるオーバーラップするアドレスの変換

内部ローカルアドレス (10.1.1.1) および外部グローバルアドレス (10.1.1.3) が同じサブネッ トにあることに注意してください。オーバーラップするアドレスを変換するために、まず、内 部送信元アドレスの変換によって内部ローカル アドレスが 203.0.113.2 に変換され、NAT テー ブルにハーフ エントリが作成されます。受信側では、外部送信元アドレスが 172.16.0.3 に変換 され、ハーフ エントリがもう 1 つ作成されます。すべての変換を完了し、NAT テーブルがフ ル エントリで更新されます。

次の手順は、オーバーラップするアドレスをデバイスが変換する方法を示します。

- **1.** ホスト 10.1.1.1 は 172.16.0.3 への接続を開きます。
- **2.** NAT モジュールは、内部ローカル アドレスと内部グローバル アドレスを相互に、また外 部グローバルアドレスと外部ローカルアドレスを相互にマップする変換マッピングをセッ トアップします。
- 3. 送信元アドレス (SA) は、内部グローバルアドレスで置き換えられ、宛先アドレス (DA) は外部グローバル アドレスで置き換えられます。
- **4.** ホスト C はパケットを受信し、会話を続けます。
- **5.** デバイスは NAT テーブルの検索を行い、DA を内部ローカル アドレスで、SA を外部ロー カル アドレスで置き換えます。
- **6.** この変換プロセスを使用して、パケットがホスト 10.1.1.1 により受信され、会話が続けら れます。

#### **NAT** の制限事項

- NAT の動作によっては、ハードウェアデータプレーンで現在サポートされていません。 比較的遅いソフトウェア データ プレーンで実行される動作は次のとおりです。
	- Internet Control Message Protocol (ICMP) パケットの変換。
	- •アプリケーション レイヤ ゲートウェイ(ALG)処理を必要とするパケットの変換。
	- 内側と外側の両方で変換が必要なパケット。
- 理想的な設定のハードウェアで変換および転送できるセッションの最大数は、CiscoCatalyst 9500シリーズ スイッチでは 2500。変換が必要なその他のフローは、スループットを下げ てソフトウェア データ プレーンで処理されます。

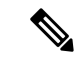

(注) 変換ごとに TCAM の 2 つのエントリが使用されます。

• 設定されている NAT ルールは、リソースの制約のためにハードウェアにプログラムでき ない場合があります。これにより、特定のルールに該当するパケットが変換されずに転送 されることがあります。

- ALG のサポートは、FTP、TFTP、および ICMP プロトコルに現在制限されています。ま た、TCPSYN、TCPFIN、およびTCPRSTはALGトラフィックの一部ではありませんが、 ALG トラフィックの一部として処理されます。
- ダイナミックに作成された NAT フローは、非アクティブな状態が一定期間続くとエージ アウトします。
- ポリシーベースルーティング(PBR)と NAT は、同じインターフェイスではサポートさ れていません。PBR と NAT は、異なるインターフェイス上に設定されている場合にのみ 連携します。
- ポート チャネルは、NAT の設定でサポートされていません。
- NAT は、断片化されたパケットの変換をサポートしていません。
- Bidirectional Forwarding Detection (BFD) は、NAT 設定ではサポートされていません。
- NAT は、ステートフル スイッチオーバー(SSO)をサポートしていません。動的に作成 されたNATの状態は、アクティブデバイスとスタンバイデバイスの間で同期されません。
- 等コスト マルチパス ルーティング(ECMP)は、NAT でサポートされていません。
- ルートマップを設定された NAT はサポートされていないため、ルートマップを使用せず に NAT 設定を行う必要があります。
- NAT ACL の明示的な拒否アクセス制御エントリ(ACE)はサポートされていません。明 示的な許可 ACE のみがサポートされます。

#### **NAT** のパフォーマンスとスケール数

NAT モジュールは、転送情報と書き換え情報を使用して関連したハードウェアテーブルをプ ログラミングすることで、ハードウェアの変換と転送をラインレートで実行できます。NAT のスループットを向上させるために、NAT重視のリソース割り当てスキームを設定できます。

より良いパフォーマンスとスケール数がNATで得られるようにSDMテンプレートを設定しま す。次を参照してください。 スイッチ データベース管理 (SDM) テンプレートの設定 (26 ページ)

ハードウェアで使用可能な TCAM フローの最大数は 5000 です。

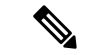

アドレスのみの変換を使用すると、フローの処理が最適化され、NAT 機能のスケールが拡張 されます。 (注)

### アドレスのみの変換

アドレスのみの変換(AOT)機能は、トランスポートポートではなくアドレスフィールドのみ を変換する必要がある状況で使用できます。そのような状況でAOT機能を有効にすると、ハー

ドウェアにおいてラインレートで変換および転送できるフローの数が大幅に増加します。この 改善は、変換および転送に関連したさまざまなハードウェアリソースの使用を最適化すること によって実現されます。一般的な NAT 集中型リソース割り当てスキームでは、ハードウェア 変換を実行するために 5000の TCAM エントリが確保されます。その結果、ラインレートで変 換および転送できるフローの数に厳密な上限が設定されます。AOT スキームでは、TCAM リ ソースの使用が高度に最適化されるため、TCAMテーブルでより多くのフローに対応できるよ うになり、ハードウェア変換および転送の規模が大幅に拡大します。AOT は、フローの大部 分が単一または少数の宛先に送信される場合に非常に効果的です。そのような良好な条件下で は、AOT により、特定のエンドポイントから発信されるすべてのフローのラインレート変換 および転送が有効になる可能性があります。AOT 機能は、デフォルトでは無効になっていま す。**no ip nat create flow-entries** コマンドを使用して有効にできます。既存のダイナミックフ ローは、**clear ipnattranslation**コマンドを使用してクリアできます。AOT機能は、**ipnat create flow-entries** コマンドを使用して無効にできます。

#### アドレスのみの変換の制限事項

- AOT 機能は、単純な内部スタティックルールおよび内部ダイナミックルールに対応する 変換シナリオでのみ正しく機能すると想定されています。単純なスタティックルールのタ イプは **ipnat inside source static** *local-ip global-ip* で、ダイナミックルールのタイプは **ipnat inside source list** *access-list* **pool** *name* である必要があります。
- AOT が有効になっている場合、**show ip nat translation** コマンドを使用しても、変換およ び転送されるすべての NAT フローの可視性が実現することはありません。

## **NAT** でのアプリケーション レベル ゲートウェイの使用

NAT は、アプリケーション データ ストリームで送信元および宛先 IP アドレスを伝送しない TCP/UDP トラフィックにおいて変換サービスを実行します。送信元および宛先 IP アドレスを 伝送しないプロトコルには、HTTP、TFTP、telnet、archie、finger、Network Time Protocol (NTP)、ネットワーク ファイル システム(NFS)、リモート ログイン(rlogin)、リモート シェル(rsh)protocol、およびリモート コピー(rcp)があります。

アドレス/ポート情報をペイロードで搬送するアプリケーションは、NAT アプリケーション レ ベル ゲートウェイ(ALG)により、NAT ドメイン全体で正しく機能できます。パケット ヘッ ダ内のアドレス/ポートの通常の変換に加えて、ALGはペイロードに存在するアドレス/ポート の変換も処理し、一時マッピングを設定します。

## **NAT** の設定のベスト プラクティス

• スタティック ルールとダイナミック ルールの両方が設定されている場合は、ルールに指 定されているローカルアドレスがオーバーラップしていないことを確認してください。こ のようなオーバーラップの可能性がある場合は、スタティックルールが使用するアドレス をダイナミック ルールに関連付けられている ACL で除外してください。同様に、グロー バルアドレス間のオーバーラップもなくす必要があります。オーバーラップしていると、 望ましくない動作が生じることがあります。

- VRF からグローバルへの変換機能では、NAT 外部インターフェイスがデフォルトまたは グローバル VRF に関連付けられていると見なされます。したがって、VRF 対応 NAT の実 行中は、NAT 外部インターフェイスをデフォルト以外の VRF に配置することは推奨され ません。
- NAT ルールに関連付けられている ACL では、**permit ip any any** などのあいまいなフィル タリングを使用しないでください。このようなフィルタリングは、必要のないパケットを 変換することがあります。
- 複数の NAT ルールでアドレス プールを共有しないでください。
- スタティック NAT とダイナミック プールで同じ内部グローバル アドレスを定義しないで ください。これを行うと、望ましくない結果を招くことがあります。
- NAT に関連付けられているデフォルトのタイムアウト値を変更する場合は、慎重に行っ てください。タイムアウト値を短くすると、CPU の使用率が高くなることがあります。
- 変換エントリを手動でクリアする場合は、アプリケーションセッションが中断されること があるため、慎重に行ってください。

# **NAT** の設定

このセクションで説明するタスクを使用して、NAT を効果的に設定できます。設定によって は、複数の作業を実行する必要があります。

### 内部送信元アドレスのスタティック変換の設定

内部ローカル アドレスと内部グローバル アドレス間の 1 対 1 マッピングを可能にするには、 内部送信元アドレスのスタティック変換を設定します。外部から固定アドレスを使って内部の ホストにアクセスする必要がある場合には、スタティック変換が便利です。

#### 手順

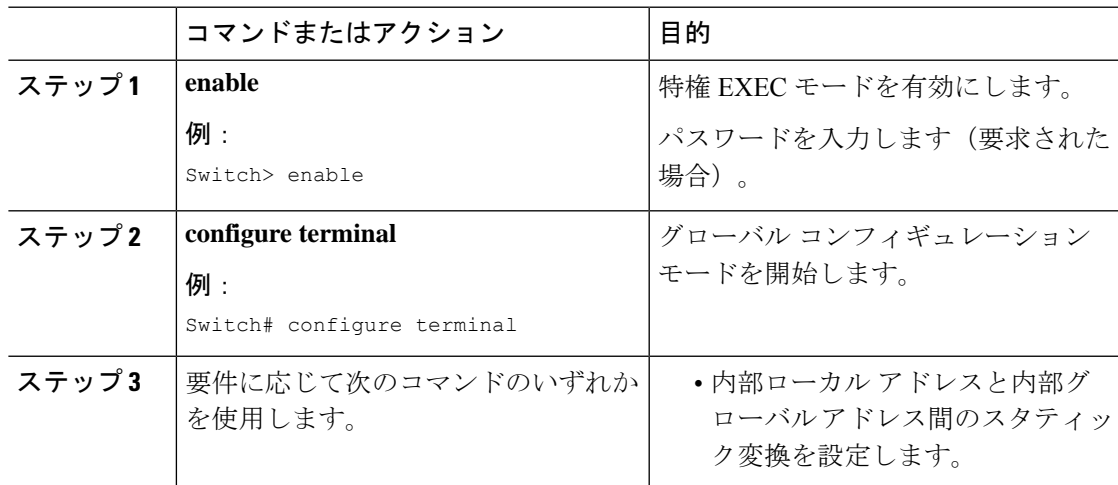

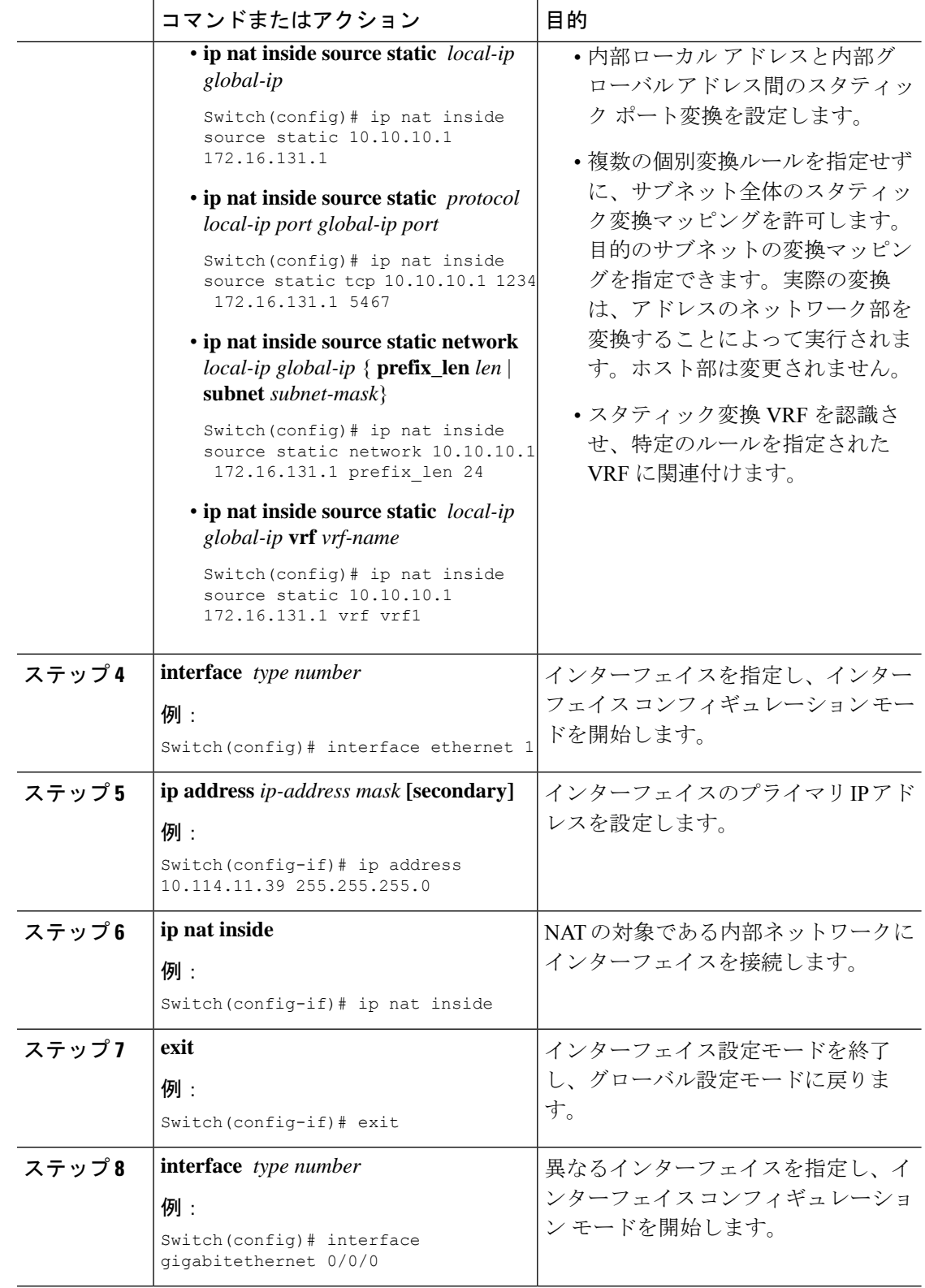

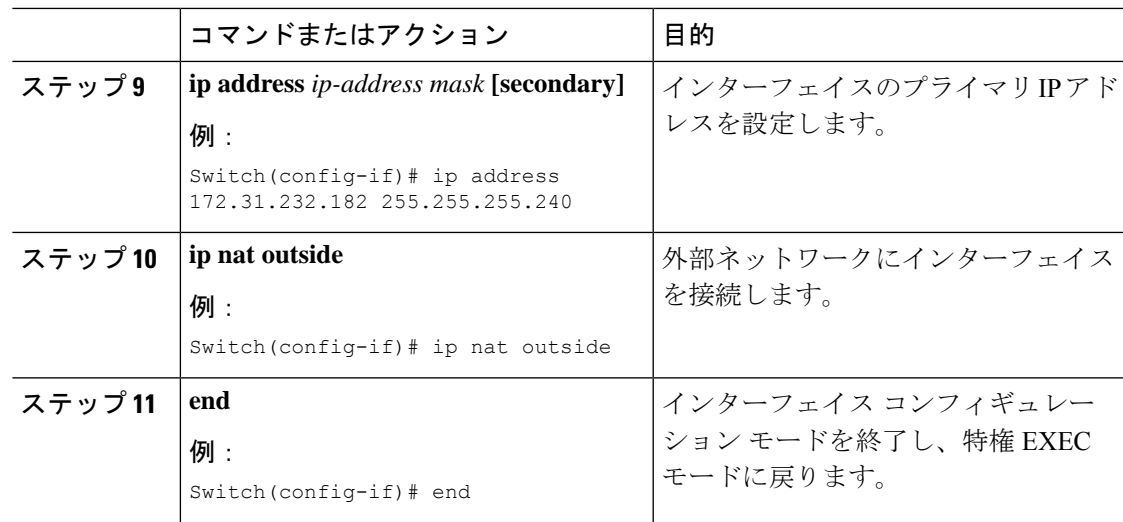

# 内部送信元アドレスのダイナミック変換の設定

ダイナミック変換は、内部ローカル アドレスとグローバル アドレスのプールの間にマッピン グを動的に設定します。ダイナミック変換は、ダイナミック NAT ルールを設定することで有 効にできます。マッピングは、設定されているルールをランタイム時に評価した結果に基づい て設定されます。内部ローカル アドレスの指定には ACL を使用できます。また、内部グロー バル アドレスは、アドレス プール、またはインターフェイスから指定できます。

プライベートネットワークに存在する複数のユーザーがインターネットへのアクセスを必要と している場合には、ダイナミック変換が便利です。ダイナミックに設定されたプール IP アド レスは必要に応じて使用でき、インターネットへのアクセスが必要なくなったときは別のユー ザーが使用できるようにリリースできます。

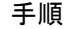

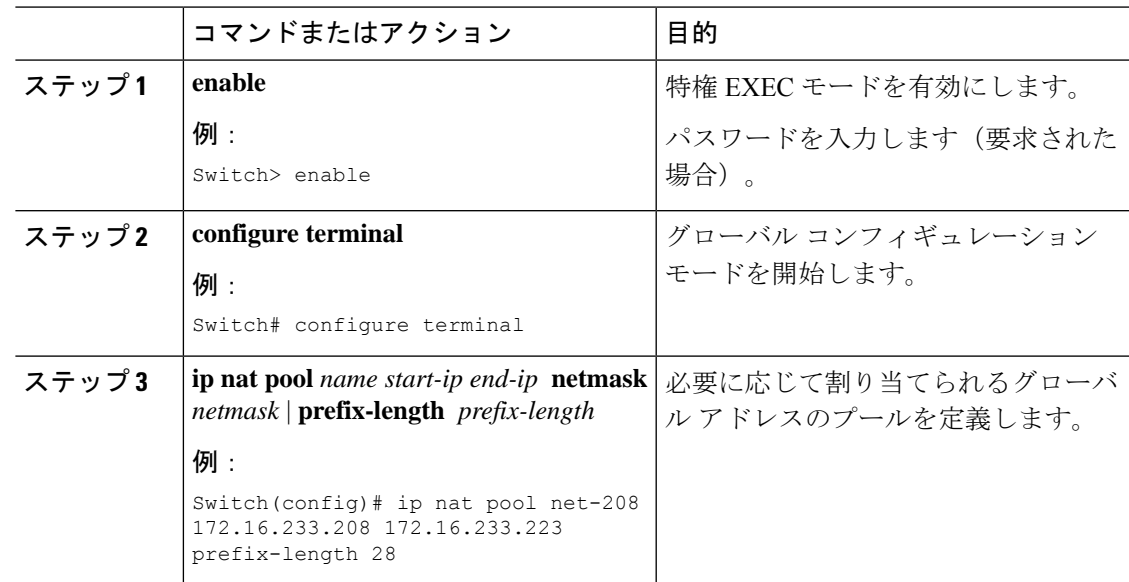

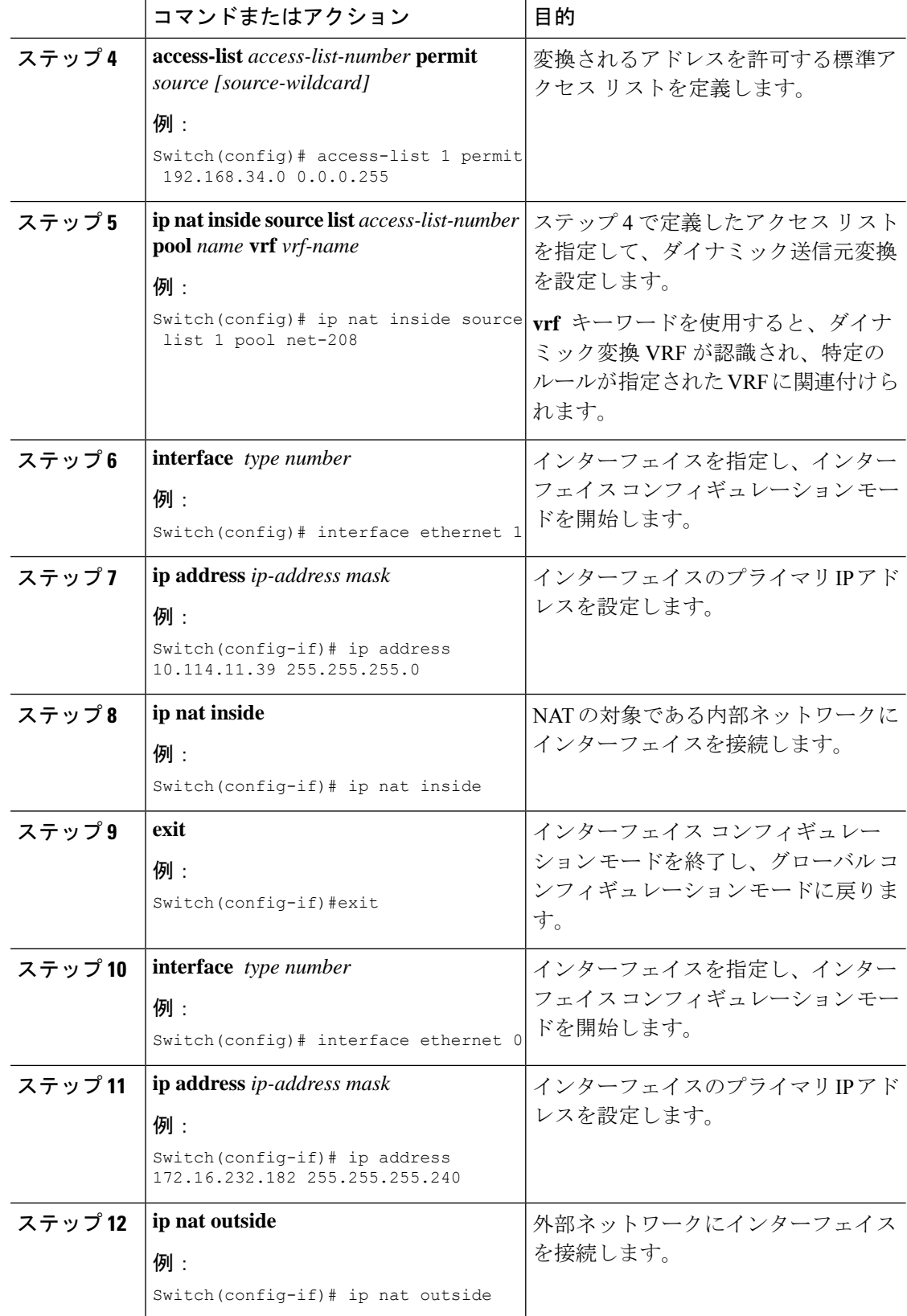

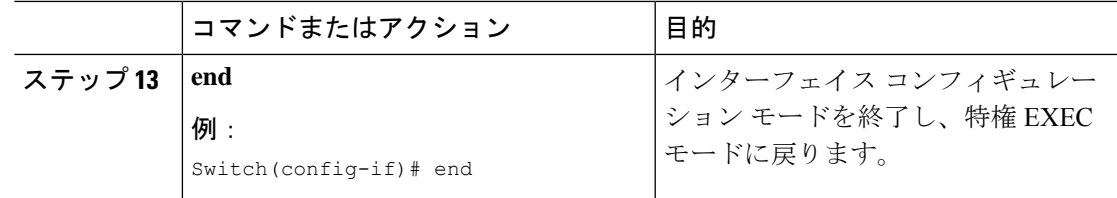

# **PAT** の設定

#### グローバルアドレスのオーバーロードによる **PAT** の設定

NAT モジュールは、次のタスクで説明するように、アドレスプールとインターフェイスを介 してダイナミック PAT 設定をサポートします。

グローバルアドレスのオーバーロードを使用して、内部ユーザーにインターネットへのアクセ スを許可し、内部グローバルアドレスプールのアドレスを節約するには、次の作業を実行しま す。

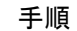

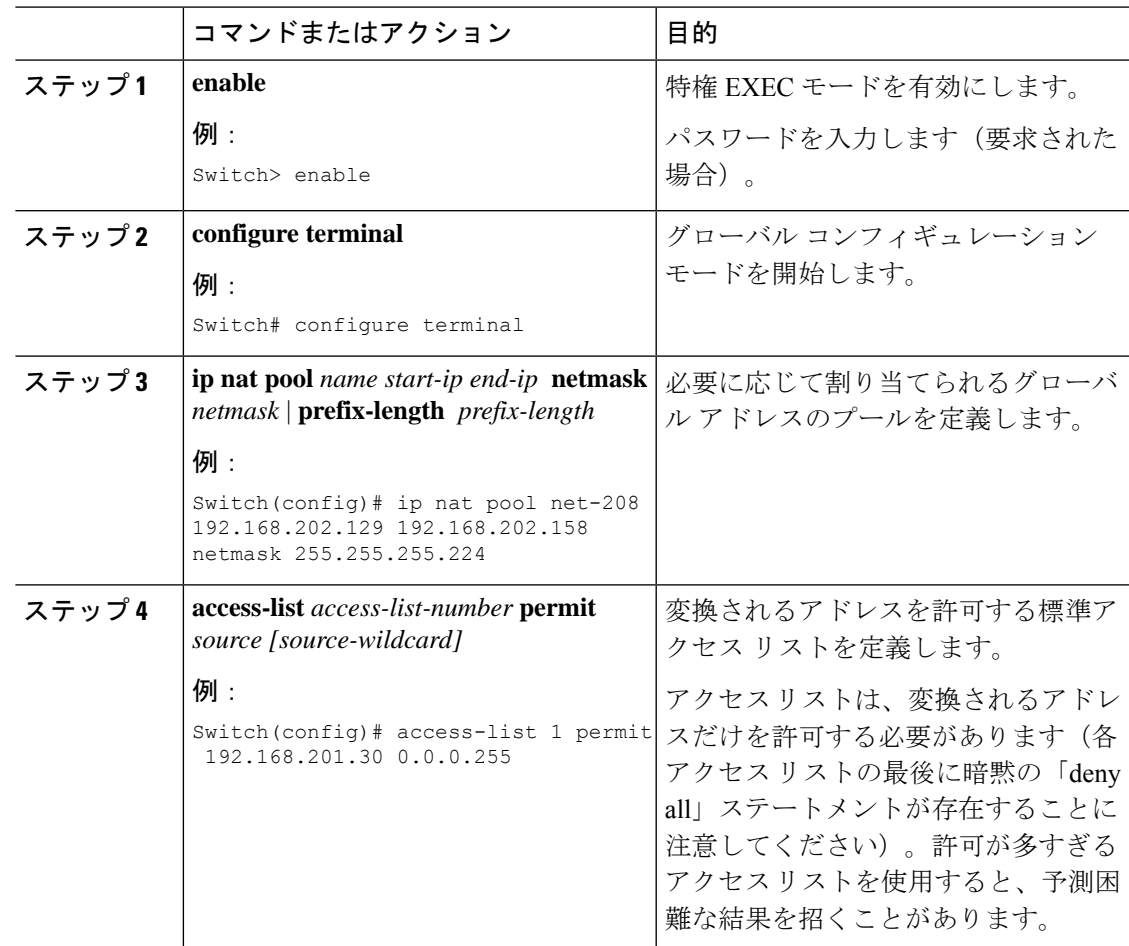

 $\overline{\phantom{a}}$ 

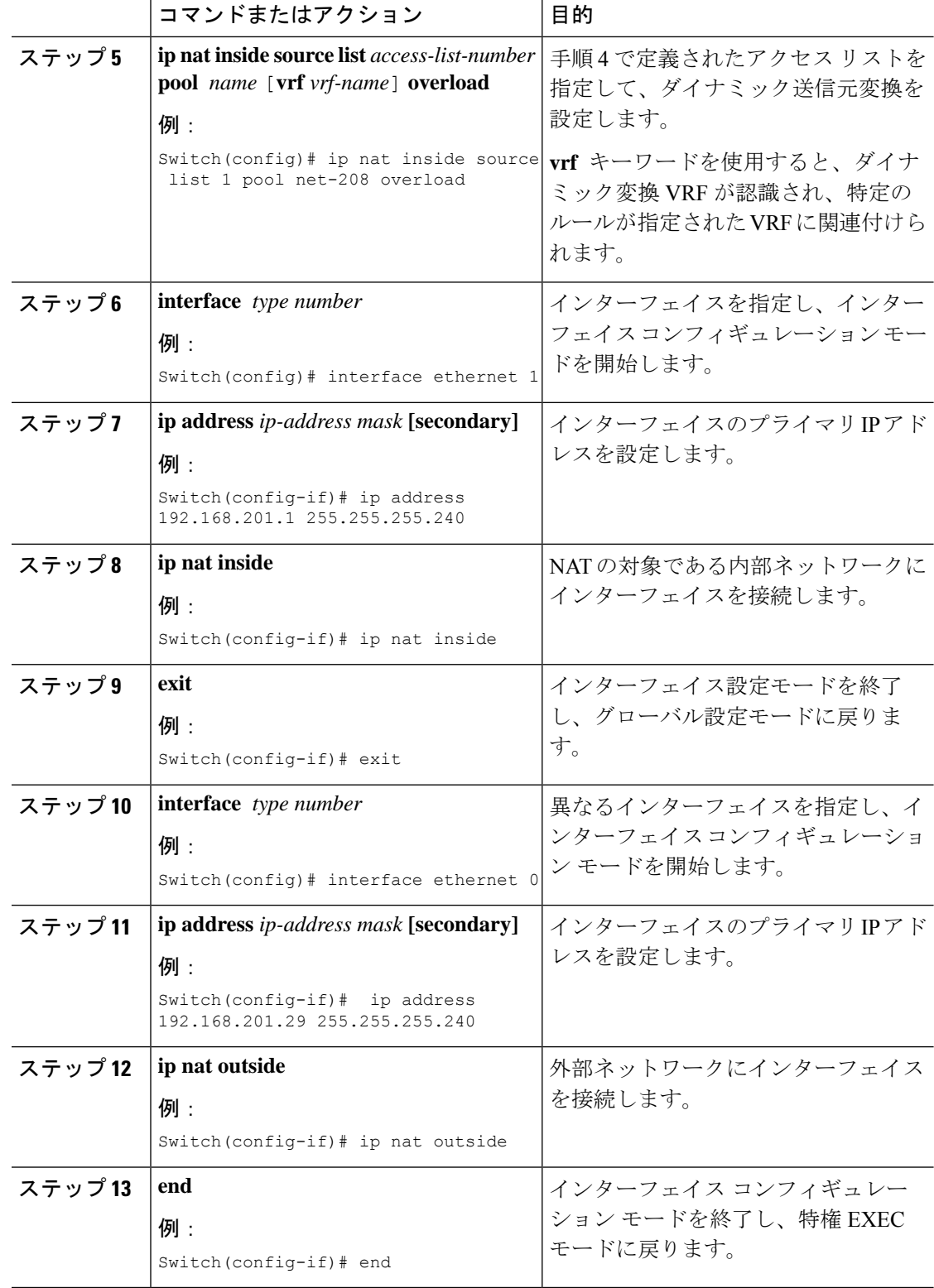

#### インターフェイスのオーバーロードによる **PAT** の設定

インターフェイスのオーバーロードにより、内部ユーザーにインターネットへのアクセスを許 可し、内部グローバルアドレスプールのアドレスを節約するには、次の作業を実行します。

手順

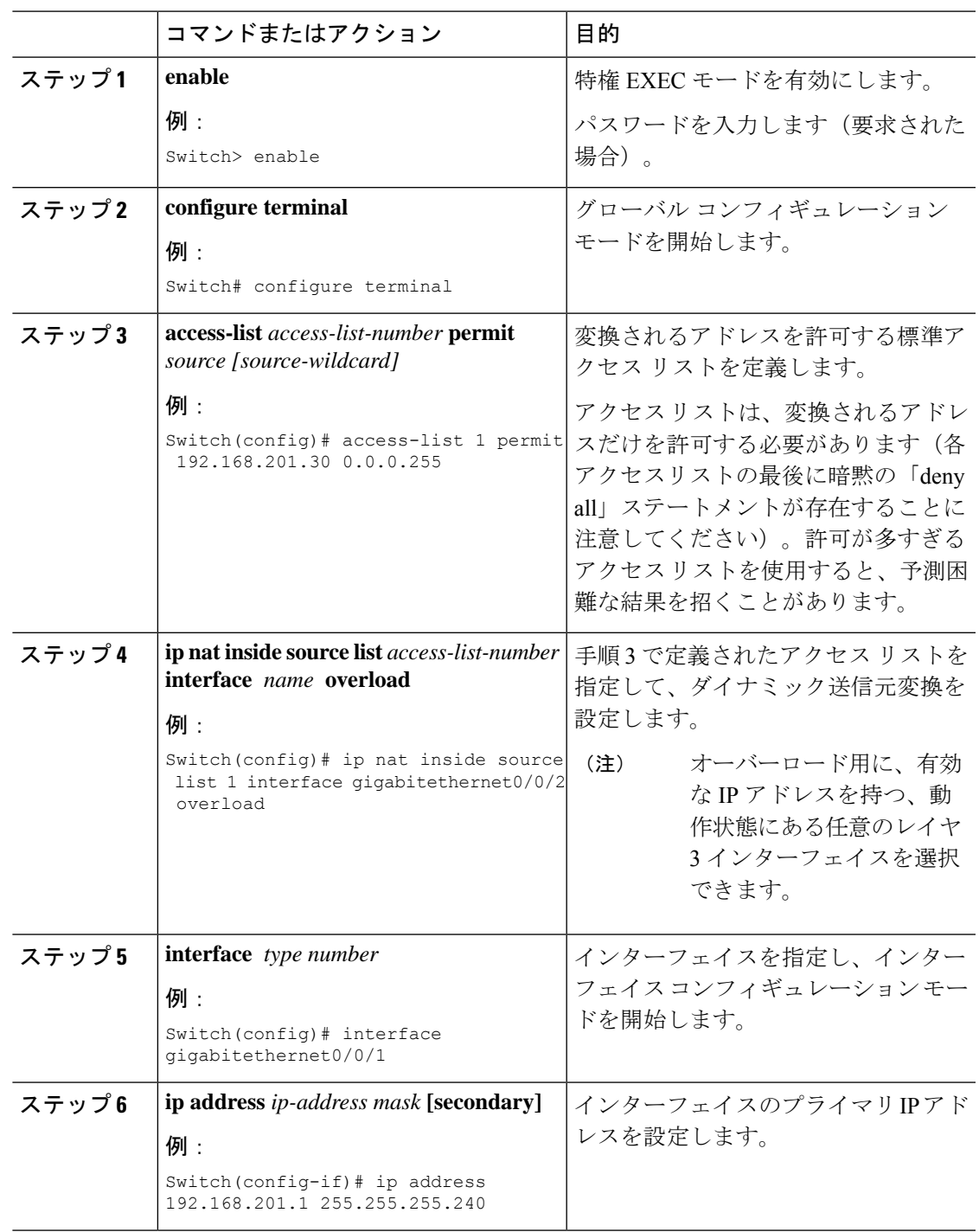

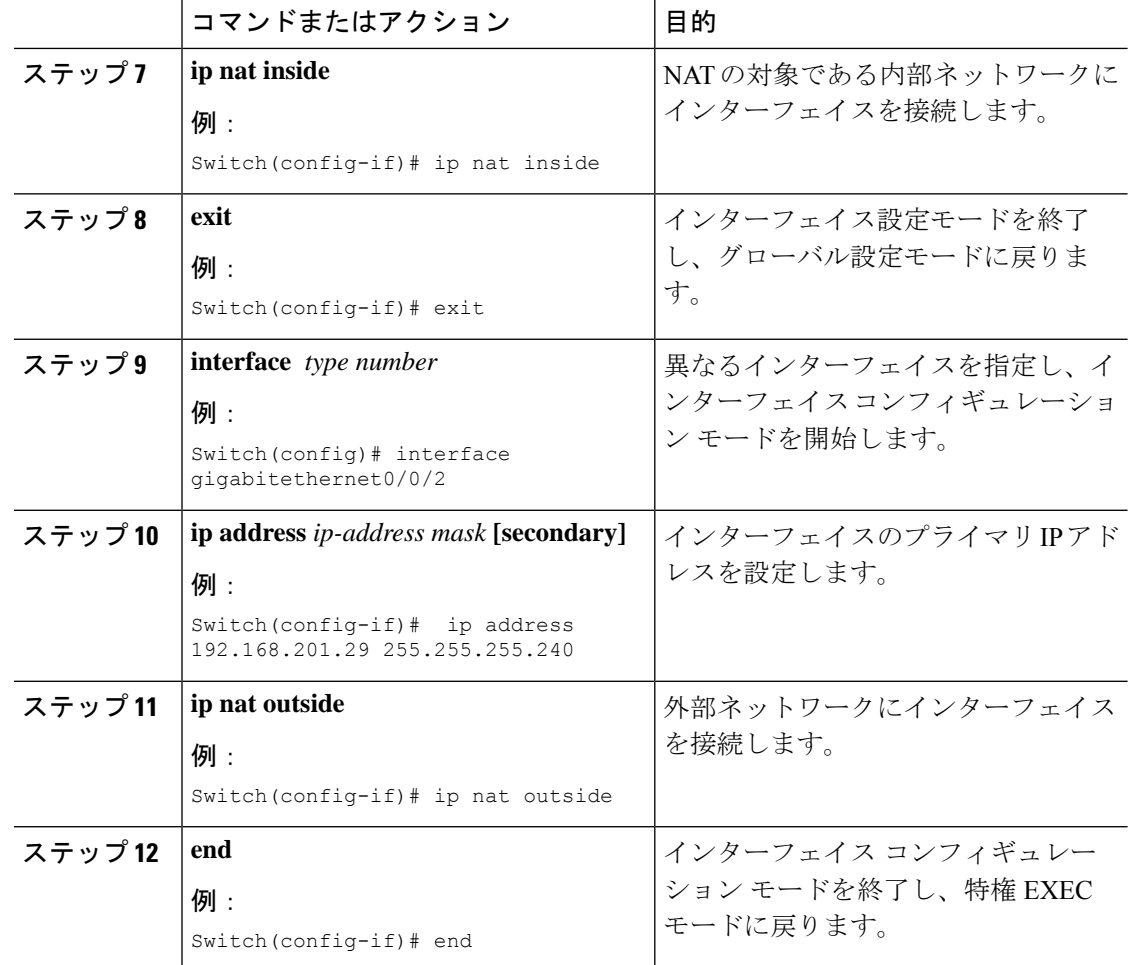

# 外部 **IP** アドレスのみの **NAT** の設定

デフォルトで NAT は、NAT でのアプリケーション レベル ゲートウェイの使用 (12 ページ) で説明されているように、パケットのペイロードに埋め込まれているアドレスを変換します。 埋め込みアドレスを変換することが望ましくない場合は、外部の IP アドレスのみを変換する ように NAT を設定できます。

#### 手順

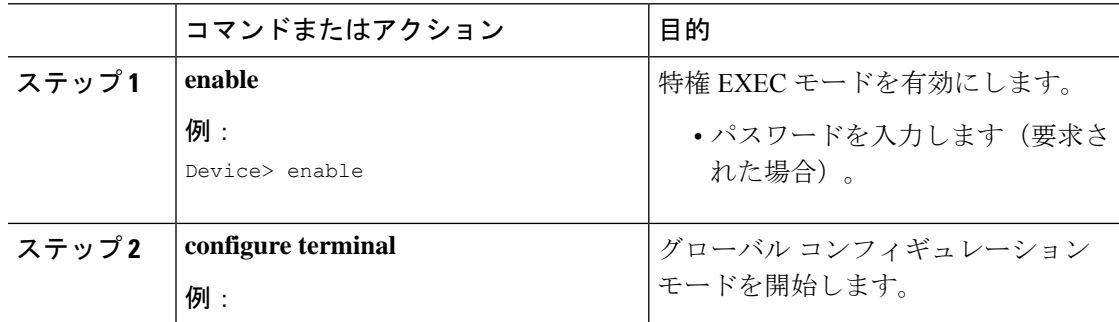

Ι

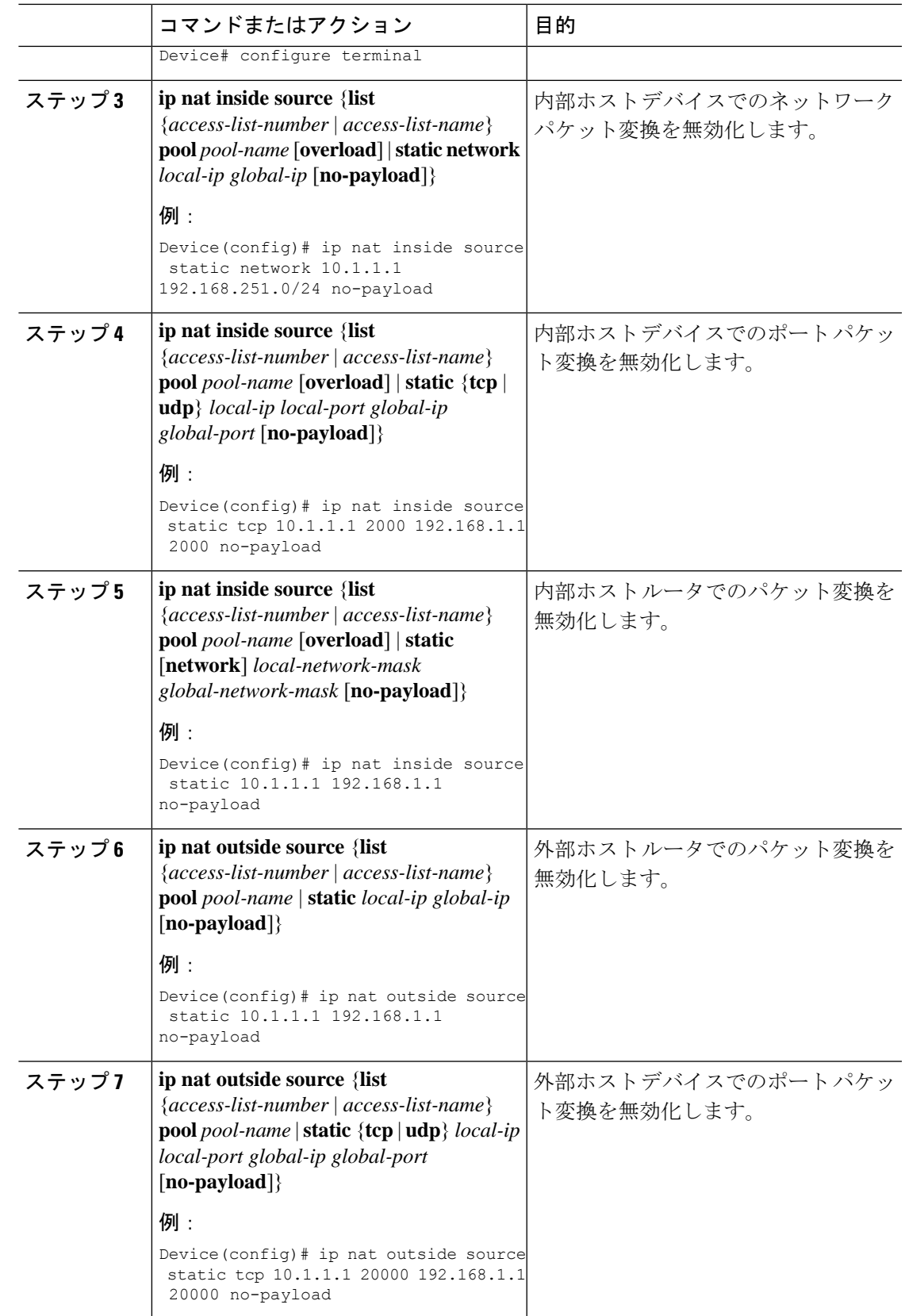

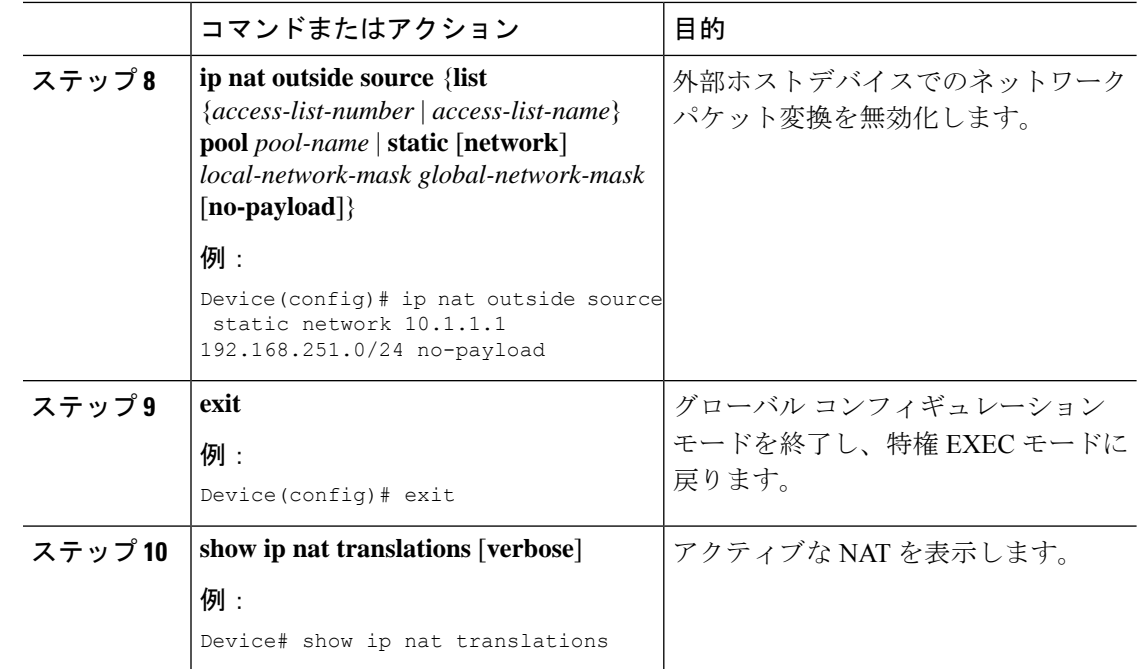

# オーバーラップするネットワークの変換の設定

スタブ ネットワーク内の IP アドレスが別のネットワークに属する正式な IP アドレスであると きに、スタティック変換を使用して、これらのホストやルータと通信する必要がある場合は、 オーバーラップするネットワークのスタティック変換を設定します。

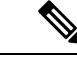

NAT 外部変換を成功させるためには、デバイスに外部ローカルアドレスのルートを設定する 必要があります。ルートは手動で、または **ip nat outside source** {**static** | **list**} コマンドと関連付 けられた **add-route** オプションを使用して設定できます。ルートの自動作成を有効にする **add-route** オプションを使用することを推奨します。 (注)

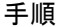

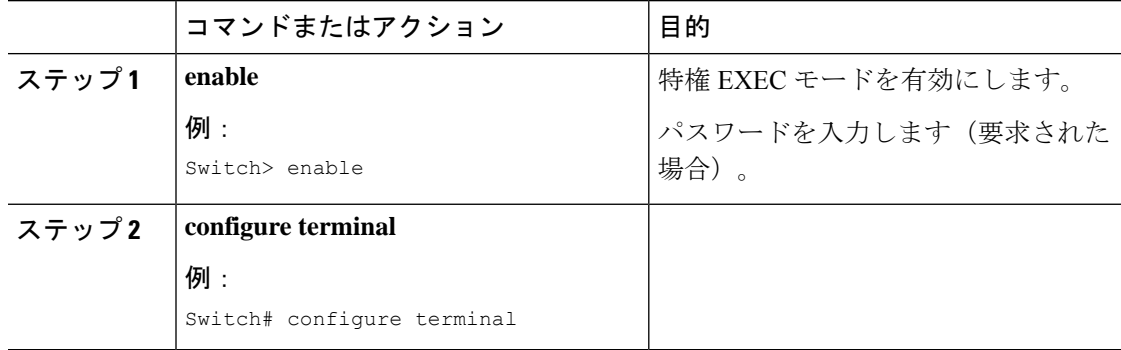

Ι

ш

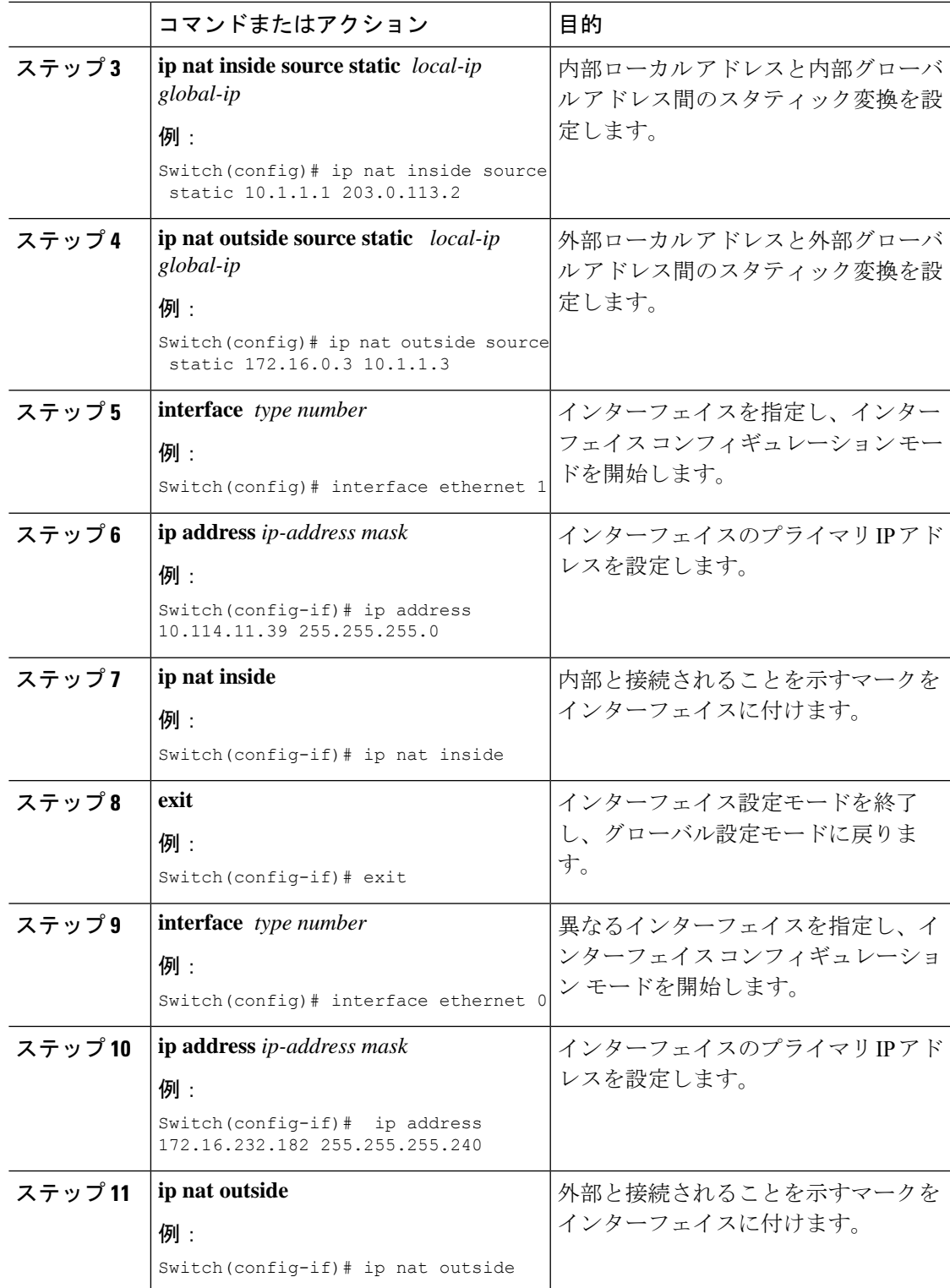

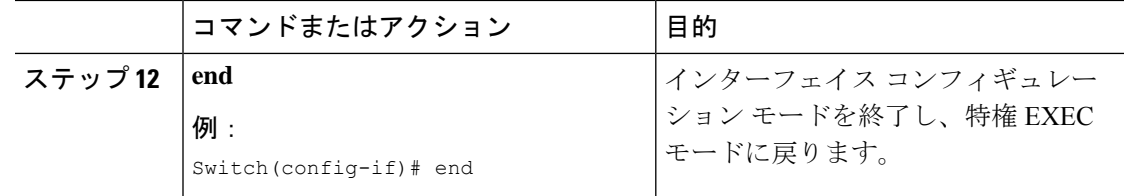

# アドレス変換タイムアウトの設定

NAT の設定に基づき、アドレス変換のタイムアウトを設定できます。

デフォルトでは、ダイナミックに作成された変換エントリは、さまざまなリソースを効率的に 利用できるようにするために、非アクティブな状態が一定時間続くとタイムアウトします。必 要に応じて、タイムアウトのデフォルト値を変更できます。主な変換タイプに関連付けられて いるデフォルトのタイムアウト設定は、次のとおりです。

- 確立された TCP セッション:24 時間
- UDP フロー:5 分
- ICMP フロー:1 分

デフォルトのタイムアウト値は、ほとんどの展開シナリオでタイムアウト要件を満たすことが できます。ただし、これらの値は必要に応じて調整/微調整できます。短いタイムアウト値を 設定すると(60 秒未満)、CPU の使用率が高くなることがあるため推奨されません。詳細に ついては、NAT の設定のベスト プラクティス (12 ページ)を参照してください。

この項で説明するタイムアウトは、設定に応じて変更できます。

- ダイナミック設定のためにグローバル IP アドレスを迅速に解放する必要がある場合は、 **ipnattranslationtimeout**コマンドを使用して、デフォルトのタイムアウトよりもタイムア ウトを短く設定してください。ただし、次の手順で指定するコマンドで設定した他のタイ ムアウトよりも長い時間にしてください。
- TCP セッションが両側から受け取る終了(FIN)パケットで正しく終了していない場合、 またはリセット時に正しく終了しない場合は、**ip nat translation tcp-timeout** コマンドを使 用してデフォルトの TCP タイムアウトを変更してください。

#### 手順

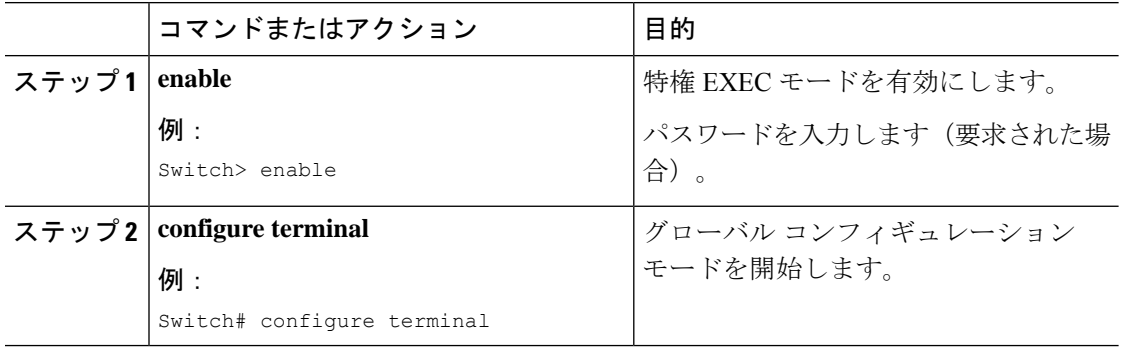

 $\mathbf I$ 

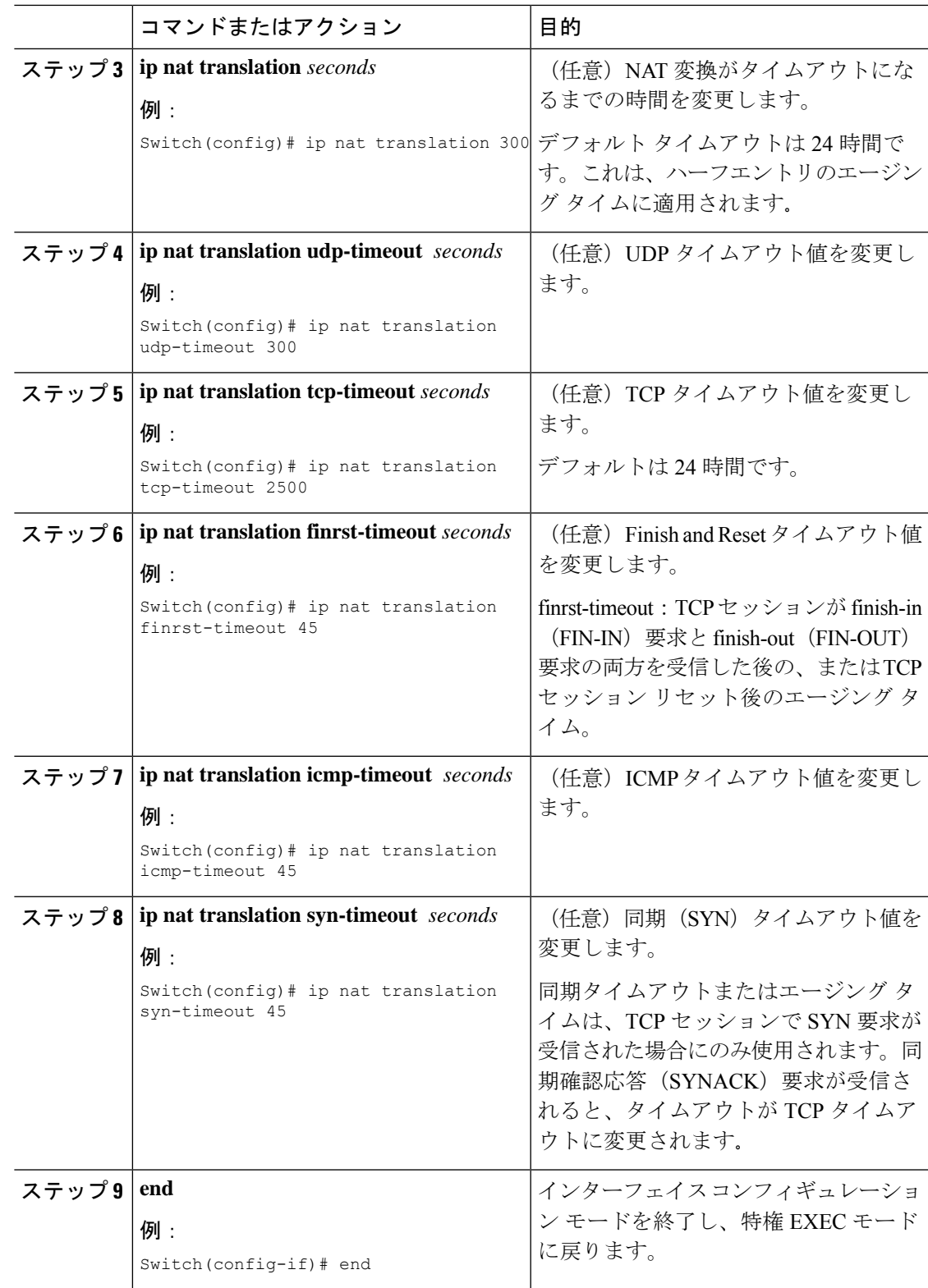

# スイッチ データベース管理(SDM)テンプレートの設定

SDM テンプレートを使用し、NAT に合わせてシステム リソースを最適に設定します。

テンプレートを設定してシステムを再起動した後、**show sdm prefer** 特権 EXEC コマンドを使 用して、新しいテンプレート設定を確認できます。**reload** 特権 EXEC コマンドを入力する前 に、**show sdm prefer** コマンドを入力すると、**show sdm prefer** コマンドにより、現在使用して いるテンプレートおよびリロード後にアクティブになるテンプレートが表示されます。

SDM テンプレートを設定して NAT の動作を最適にサポートするには、次の手順を実行しま す。

#### 手順

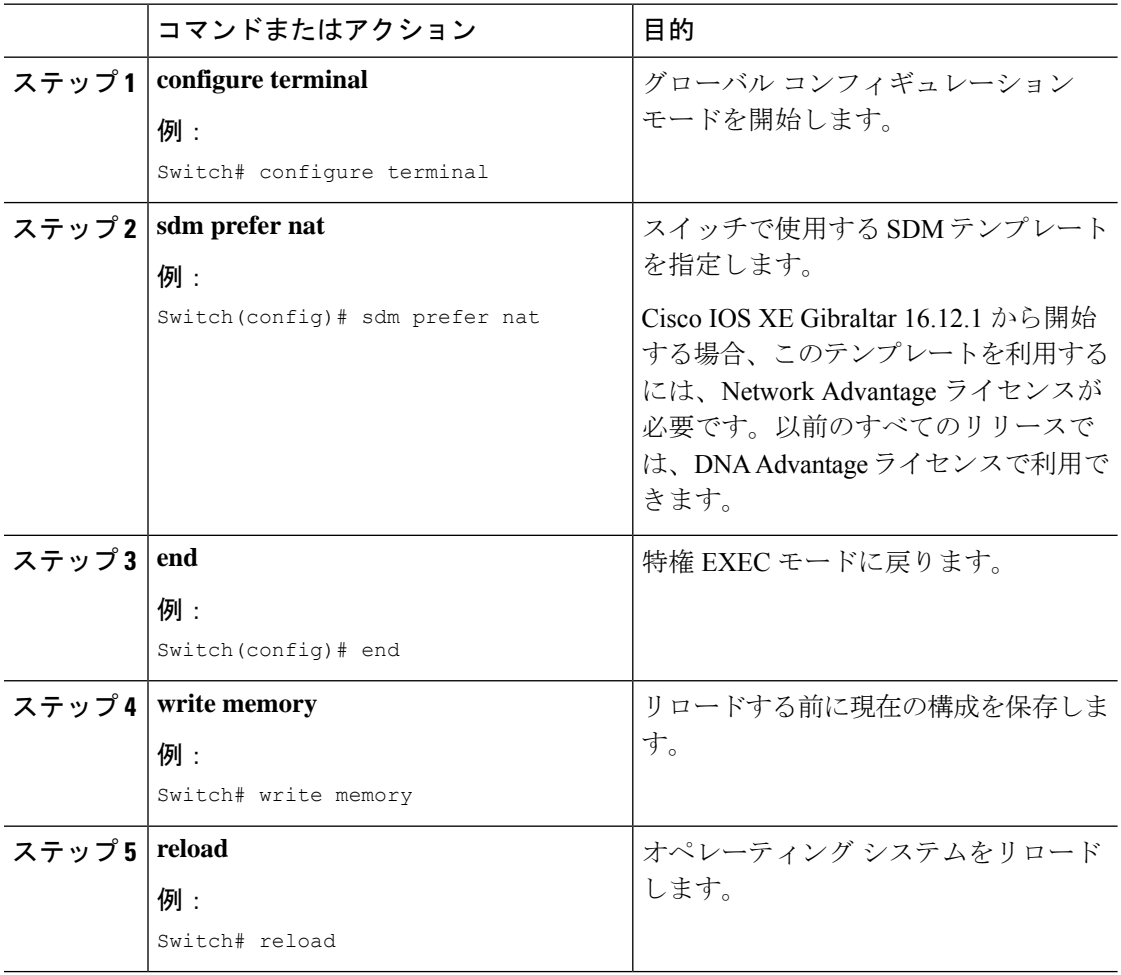

# **NAT** の設定例

### 例:内部送信元アドレスのスタティック変換の設定

次の例では、10.114.11.0ネットワークからアドレス指定される内部ホストがグローバルに一意 な172.31.233.208/28ネットワークにどのように変換されるかを示しています。その後、10.114.11.0 ネットワーク(本物の 10.114.11.0 ネットワーク)の外部ホストから送信されたパケットは、 10.0.1.0/24 ネットワーク由来に見えるように変換されます。

```
ip nat pool net-208 172.31.233.208 172.31.233.223 prefix-length 28
ip nat pool net-10 10.0.1.0 10.0.1.255 prefix-length 24
ip nat inside source list 1 pool net-208
ip nat outside source list 1 pool net-10
!
interface gigabitethernet 0/0/0
ip address 172.31.232.182 255.255.255.240
 ip nat outside
!
interface gigabitethernet 1/1/1
 ip address 10.114.11.39 255.255.255.0
ip nat inside
!
access-list 1 permit 10.114.11.0 0.0.0.255
次に、重複するローカルアドレスを変換する静的 VRF 対応 NAT 設定の例を示します。
```
ip nat inside source static 192.168.121.33 10.2.2.1 vrf vrf1 ip nat inside source static 192.168.121.33.10.2.2.2 vrf vrf2

## 例:内部送信元アドレスのダイナミック変換の設定

次の例では、192.168.1.0または192.168.2.0ネットワークのいずれかのネットワークからアドレ ス指定される内部ホストがグローバルに一意な172.31.233.208/28ネットワークにどのように変 換されるかを示しています。

```
ip nat pool net-208 172.31.233.208 172.31.233.223 prefix-length 9
ip nat inside source list 1 pool net-208
!
interface gigabitethernet 0/0/0
ip address 172.31.232.182 255.255.255.240
ip nat outside
!
interface gigabitethernet 1/1/1
ip address 192.168.1.94 255.255.255.0
ip nat inside
!
access-list 1 permit 192.168.1.0 0.0.0.255
access-list 1 permit 192.168.2.0 0.0.0.255
!
次に、重複するローカルアドレスを変換するダイナミック VRF 対応 NAT 設定の例を示しま
す。
```
ip nat inside source list 1 interface gigabitethernet 0/0/0 vrf vrf1 overload

```
!
ip route vrf vrf1 0.0.0.0 0.0.0.0 192.168.1.1
!
access-list 1 permit 10.1.1.1.0 0.0.0.255
!
ip nat inside source list 1 interface gigabitethernet 1/1/1 vrf vrf1 overload
!
ip route vrf vrf1 0.0.0.0 0.0.0.0 172.16.1.1 global
access-list 1 permit 10.1.1.0 0.0.0.255
!
```
# **NAT** のトラブルシューティング

- ここでは、NAT のトラブルシューティングと確認のための基本的な手順について説明します
	- NAT で実現できることを明確に定義する。
	- **show ip nat translation** コマンドを使用して、正しい変換テーブルが存在することを確認 する。
	- **show ip nat translation vrf***vrf-name* コマンドを使用して、VRF 対応 NAT の正しい変換テー ブルが存在することを確認する。
	- **show ip nat translation verbose** コマンドを使用して、タイマーの値が正しく設定されてい ることを確認する。
	- **show ip access-list** コマンドを使用して、NAT の ACL 値をチェックする。
	- **show ip nat statistics** コマンドを使用して、NAT の全体的な設定をチェックする。
	- **clear ip nat translation** コマンドを使用して、タイマーの期限が切れる前に NAT 変換テー ブルのエントリをクリアする。
	- NAT 設定をデバッグするには、**debug nat ip** および **debug nat ip detailed** コマンドを使用 します。
	- VRF対応NATに関連した問題をトラブルシューティングするには、**debug ipnat vrf** *vrf-name* コマンドを使用します。

NATのトラブルシューティングの詳細については、を参照してください。[http://www.cisco.com/](http://www.cisco.com/c/en/us/support/docs/ip/network-address-translation-nat/8605-13.html) [c/en/us/support/docs/ip/network-address-translation-nat/8605-13.html](http://www.cisco.com/c/en/us/support/docs/ip/network-address-translation-nat/8605-13.html)

# ネットワークアドレス変換の機能履歴

次の表に、このモジュールで説明する機能のリリースおよび関連情報を示します。

これらの機能は、特に明記されていない限り、導入されたリリース以降のすべてのリリースで 使用できます。

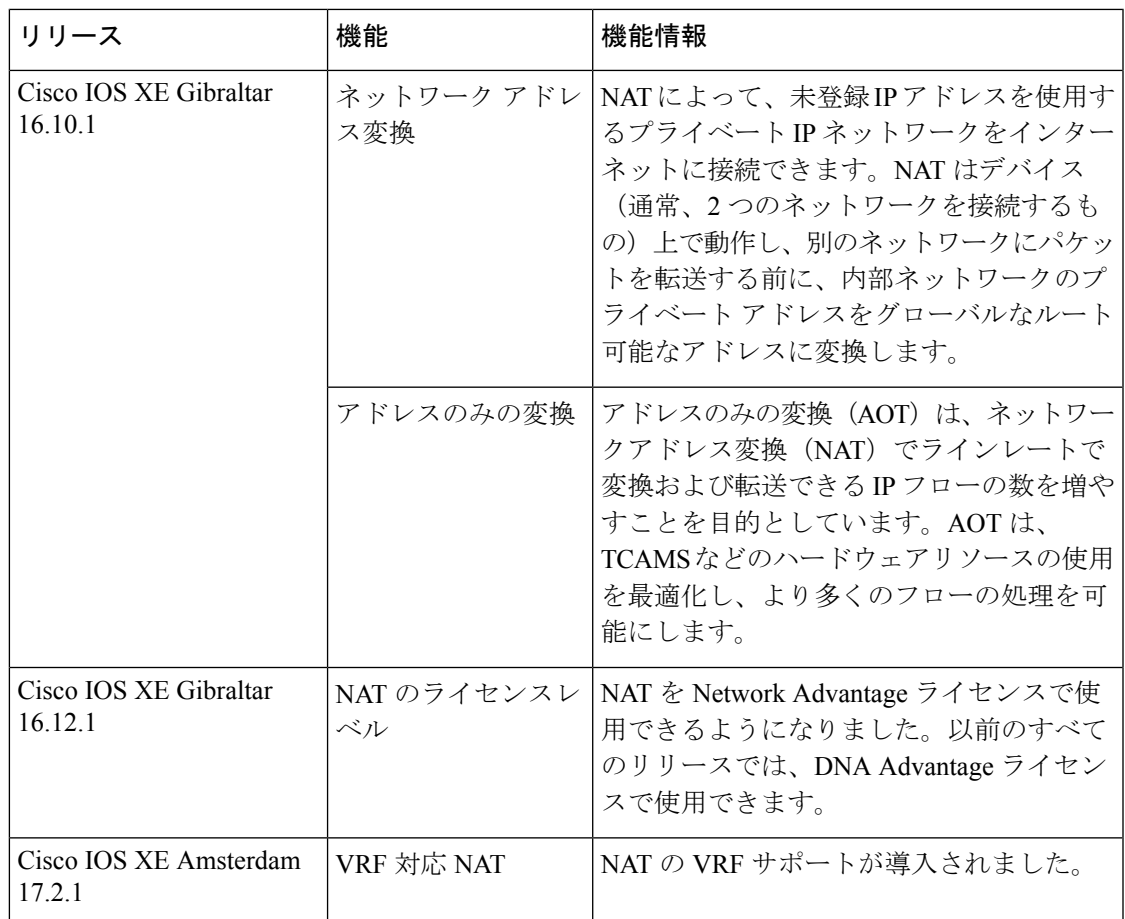

CiscoFeature Navigatorを使用すると、プラットフォームおよびソフトウェアイメージのサポー ト情報を検索できます。Cisco Feature Navigator には、<http://www.cisco.com/go/cfn> [英語] からア クセスします。

I

#### ネットワークアドレス変換の機能履歴

翻訳について

このドキュメントは、米国シスコ発行ドキュメントの参考和訳です。リンク情報につきましては 、日本語版掲載時点で、英語版にアップデートがあり、リンク先のページが移動/変更されている 場合がありますことをご了承ください。あくまでも参考和訳となりますので、正式な内容につい ては米国サイトのドキュメントを参照ください。